# Artist & Education On-Line Grant Reporting

Completing the on-line Grant Report should be done in <u>one uninterrupted continuous</u> <u>session</u> to avoid being timed out and losing information. It may take up to one hour to complete the on-line report. Follow the step by step, screen by screen instructions in this Guide.

### DO NOT START UNTIL:

Prior to commencing the on-line report on your arts residency project, schools <u>MUST</u> Have a digital copy of the following two documents and have them ready to attach to your on-line report:

- Invoice <u>from</u> the artist or arts organization as proof of payment for the residency for the <u>identical amount</u> stated in your original proposal. GST (if applicable) must be shown separately on the invoice. Reports <u>missing</u> the invoice from the artist will not be accepted and the school will be required to return the grant amount in full.
- 2. <u>If applicable</u> Residency promotional material such as a school newsletter, performance program, poster, photo(s) of mural, craft pieces, etc.

## <u>STEP 1</u>:

In order to gain access to your school's online report, you will need the GATE user ID and password used when your school submitted the school's original application.

If you have forgotten or do not have a GATE user ID and password, send an e-mail request to registrationAFA@gov.ab.ca to obtain a GATE user ID and password.

#### The e-mail request must contain the following information:

- 1. The legal name of the school as listed by Alberta Education found at http://education.alberta.ca/apps/schoolsdir/
- 2. The contact name of the individual responsible for preparing the report on behalf of the school; and
- 3. The contact person's email address.

**Note:** It may take up to 3 days to receive your new GATE user ID and password.

# Starting the School's On-Line Report

## **SCREEN 1**

With the user ID and temporary password sent to you by the Alberta Foundation for the Arts (AFA), log into GATE at <u>https://gate.alberta.ca/gate/frontOffice.jsf</u>

|                                                 | Screen 1 – Logging into the system                                                                                                    |
|-------------------------------------------------|----------------------------------------------------------------------------------------------------|
| 🍐 Front Office                                  |                                                                                                    |
|                                                 |                                                                                                    |
| Front Office Portal                             | $\mathbf{	imes}$                                                                                                    |
| Username:                                       | Online Grant Application System                                                                                                    |
| Password:                                       | Welcome to the Online Grant Application System for Alberta Culture and Tourism, the Alberta Foundation for the Art<br>Alberta Sport Connection.                                                  |
| Login                                           | The system may be used to submit applications and/or final reporting information for the following Alberta Culture and To programs:                                                              |
| Forgot your password?                           | Alberta Media Fund - <a href="http://culture.alberta.ca/mediafund">http://culture.alberta.ca/mediafund</a>                                                                                       |
| Browse Funding     Opportunities     Contact Us | The system may be used to submit applications and reporting information for the following <b>Alberta Foundation for the A</b> I <b>programs:</b>                                                 |
|                                                 | <ul> <li>Individual Artists Project Grant - <u>http://affta.ab.ca/Grants/Individual-Project-Grants</u></li> </ul>                                                                                |
|                                                 | Organizational project Grant - <a href="http://affta.ab.ca/Grants/Organizational-Project-Grants">http://affta.ab.ca/Grants/Organizational-Project-Grants</a>                                     |
|                                                 | Organizational Operating Grant - <a href="http://affta.ab.ca/Grants/Organization-Operational-Grants">http://affta.ab.ca/Grants/Organization-Operational-Grants</a>                               |
|                                                 | Awards and Scholarships - <a href="http://affta.ab.ca/Grants/Awards-and-Scholarships">http://affta.ab.ca/Grants/Awards-and-Scholarships</a>                                                      |
|                                                 | <ul> <li>Art Acquisition by Application - <a href="http://affta.ab.ca/Art-Collection/Acquisitions-and-Programming">http://affta.ab.ca/Art-Collection/Acquisitions-and-Programming</a></li> </ul> |

You <u>must</u> now change your password. Click on "Change Password" in the left hand menu.

## Screen 2 — Changing your password

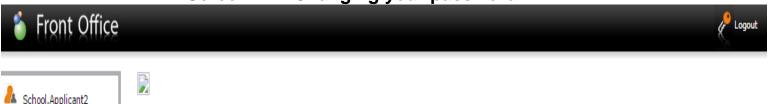

|   |                                      | W   | elcome to the Online Grant Application System!                                                                                                    |
|---|--------------------------------------|-----|----------------------------------------------------------------------------------------------------|
|   | Front Office Portal                  |     | It is <b>very important</b> to carefully review the instructions emailed to you and the information below to complete the online process properly.                                                                                                    |
|   | Browse Funding<br>Opportunities      | /   | Frequently Asked Questions (PDF) - Most commonly asked questions/problems encountered while using the system.                                                                                                    |
|   |                                      |     | Glossary for GATE (PDF) - Online system glossary                                                                                                    |
|   | <b>Profile</b>                       |     | Quick Tips for using the System:                                                                                                    |
| ( | My Account<br>Change Password        |     | To log-out properly, click the "logout" button in the top right corner of the screen when finished using GATE.<br>If you fail to logout properly, the form you were working on will be "Locked Out" and will have to<br>contact your program office to be unlocked. |
|   | Workspace Applicants                 |     | You cannot use the internet "back" button at the top of your screen to navigate through the online system. (Click "Save and Next" to save information on a page and then move on to the next page.)                                                                 |
|   | Funding Opportunity<br>Registrations | · · | Only fields with an asterisk (*) are mandatory and need to be completed.                                                                                                    |
|   | Projects<br>Submissions              |     | To access an application that you've already started, click "Submissions" on the left-hand menu.(See Frequently<br>Asked Questions for additional information)                                                                                                    |
|   | 🛕 Contact Us                         |     | To access and submit a Final Report, click "Submissions" on the left-hand menu.(See Frequently Asked Questions<br>for additional information)                                                                                                    |
|   |                                      |     |                                                                                                    |

**NOTE:** The on-line system may be faster or slower at different times of the day, so moving from one screen to the next may take as long as 30 seconds.

The old password is the password provided to you by the AFA. Complete the remaining boxes and press "**Save**". Use your personal email address throughout.

| 🍯 Front Office      |                                                      |
|---------------------|------------------------------------------------------|
| School.Applicant2   | Change Password                                      |
|                     | * Old Password:                                      |
| Front Office Portal | * New Password:                                      |
| Profile             | * Confirm Password:                                  |
|                     | * Personal Confirmation Question: Your email         |
| y Account           | * Personal Confirmation Answer: paul.reich@gov.ab.ca |
| hange Password      |                                                      |
| Vorkspace           | Save Cancel                                          |
|                     |                                                      |
| oplicants           |                                                      |
|                     |                                                      |
|                     |                                                      |
|                     |                                                      |
|                     |                                                      |
|                     |                                                      |
|                     |                                                      |

## **SCREEN 4**

Front Office

Contact Us

You will see the message "your password has been changed successfully". Click on "**Submissions**" in the left hand menu.

| Screen 4 | — Your | Password | has been | Changed |
|----------|--------|----------|----------|---------|
|          |        |          |          |         |

🔞 Help 🎤 Logout

|                                                                               | Change Password                                          |
|-------------------------------------------------------------------------------|----------------------------------------------------------|
| A School.Applicant2                                                           | change Password                                          |
| Front Office Portal                                                           | * Old Password:<br>* New Password:                       |
| Q Browse Funding                                                              | * Confirm Password:                                      |
| Opportunities                                                                 | * Personal Confirmation Question: Your email             |
| 👎 Profile                                                                     | * Personal Confirmation Answer: kelsie.tetreau@gov.ab.ca |
| My Account<br>Change Password                                                 | • Your password has been changed successfully.           |
| ô Workspace                                                                   | • Four password has been changed successfully.           |
| Applicants<br>Funding Opportunity<br>Registrations<br>Projects<br>Submissions |                                                          |

Click the <u>orange icon</u> on bottom left side of the page located on the same line as "Submit Final Report".

|                                  |           | 301                                    | een 5 — Openir                                   | ig ite                        |             |                   |         |                  |          |
|----------------------------------|-----------|----------------------------------------|--------------------------------------------------|-------------------------------|-------------|-------------------|---------|------------------|----------|
| 🍐 Front Office                   |           |                                        |                                                  |                               |             |                   |         | 🧕 Help 🗸         | P Logout |
| paulreich                        | Applicant | t: School Name (APP-5983               | 36114)                                           |                               |             |                   |         |                  |          |
|                                  |           |                                        | Sub                                              | missions                      | 1           |                   |         |                  |          |
| Front Office Portal              | [Hide Fi  | lters] [Clear Filters]                 |                                                  |                               |             |                   |         |                  |          |
| Browse Funding<br>Opportunities  |           |                                        | Applicant Project Nan                            | ne: All Pro                   | iects       |                   | •       |                  |          |
| _                                |           |                                        | Date Submitte                                    | ed: On                        |             |                   | 23      |                  |          |
| Profile                          |           |                                        | Project State                                    | us: Open F                    | Projects 🔻  |                   |         |                  |          |
| y Account                        |           |                                        | Submission Versio                                | on: Latest                    | Version 💌   |                   |         |                  |          |
| hange Password                   |           |                                        | Associate Ty                                     | be: All                       |             | •                 |         |                  |          |
| Workspace                        |           |                                        |                                                  | Filter                        |             |                   |         |                  |          |
| plicants                         |           |                                        |                                                  | T INCO                        |             |                   |         |                  |          |
| nding Opportunity<br>gistrations |           |                                        |                                                  |                               |             |                   |         |                  |          |
| ojects                           |           |                                        |                                                  |                               |             |                   |         |                  |          |
| ubmissions                       |           |                                        |                                                  |                               |             |                   |         | Data             |          |
| Contact Us                       | Actio     | ns Project Name†<br>Project Number     | Funding Opportunity<br>Name<br>Step Name         | Start<br>Date                 | End<br>Date | Associate<br>Type | Version | Date<br>Submitte | d        |
| Contact Us                       | Actio     |                                        | Name                                             |                               |             |                   |         |                  | d        |
| Contact Us                       |           | Name of Artist or Arts<br>Organization | Name<br>Step Name<br>AFA - Artists and Education | <b>Date</b><br>1-Dec-<br>2014 | Date        | Туре              | 1       | Submitte         | d        |

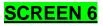

Click "Next".

## Screen 6 — Opening Report

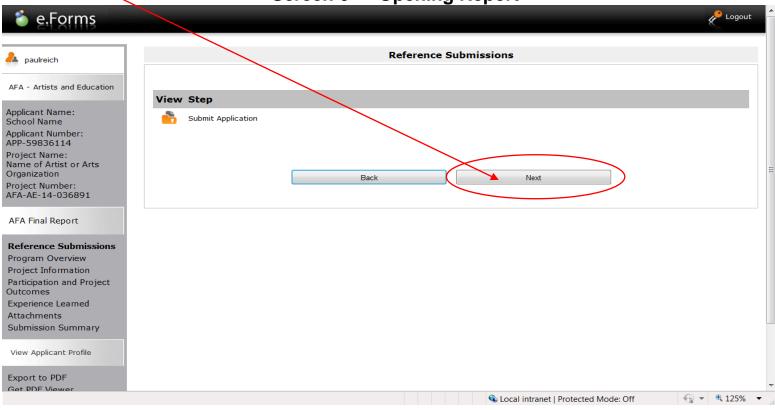

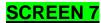

Click "Next".

# Screen 7 — Opening Report

| 🇯 e.Forms                                               | P Log                                                                                                    |
|---------------------------------------------------------|----------------------------------------------------------------------------------------------------|
| A paulreich                                             | Program Overview                                                                                                 |
| AFA - Artists and Education                             | For delivery requirements for the Artist and Education Grant please <u>click here</u> for program guidelines and |
| Applicant Name:<br>School Name                          | information.                                                                                                    |
| Applicant Number:<br>APP-59836114                       | Back Next                                                                                                    |
| Project Name:<br>Name of Artist or Arts<br>Organization |                                                                                                    |
| roject Number:<br>FA-AE-14-036891                       |                                                                                                    |
| FA Final Report                                         |                                                                                                    |
| eference Submissions                                    |                                                                                                    |
| rogram Overview                                         |                                                                                                    |
| articipation and Project<br>utcomes                     |                                                                                                    |
| xperience Learned                                       |                                                                                                    |
| ttachments                                              |                                                                                                    |
| Submission Summary                                      |                                                                                                    |
| View Applicant Profile                                  |                                                                                                    |
| Export to PDF                                           |                                                                                                    |
| Set PDF Viewer                                          | 💊 Local intranet   Protected Mode: Off 🛛 🖧 🔻 🔍 1259                                                              |

- 1. Complete all fields. Fields with an <sup>\*</sup> asterisk <u>must</u> be completed in order for the report to be accepted by the online system.
- 2. Click "Save & Next".

|                                                                                                 | Dural and Trife way that                                                                                                    |
|-------------------------------------------------------------------------------------------------|----------------------------------------------------------------------------------------------------|
| ich                                                                                             | Project Information                                                                                                    |
|                                                                                                 |                                                                                                    |
| sts and Education                                                                               | Artist Name: Artist or Arts Organization Name                                                                                     |
| Name:                                                                                           | Length of Residency (days): 5                                                                                                    |
| ime                                                                                             |                                                                                                    |
| Number:                                                                                         | Total Amount Paid to Artist (excluding GST): \$2,000.00                                                                           |
| 36114<br>ame:                                                                                   | AFA Contribution: \$1,000.00                                                                                                    |
| Artist or Arts                                                                                  | * Please provide the results of your project in relation to the original objectives as stated in your                             |
| ion                                                                                             | project description.                                                                                                    |
| umber:<br>4-036891                                                                              | Complete Required Field - How did the residency meet the school's expectations                                                    |
|                                                                                                 | and goals. Provide any other relevant project results such as informtaion about                                                   |
| Report                                                                                          | the student's experience and residency outcomes.                                                                                  |
|                                                                                                 | ₹.                                                                                                    |
|                                                                                                 |                                                                                                    |
| e Submissions                                                                                   | * Enhancement of Curriculum. Please describe how the arts were used to enhance the curriculum on                                  |
| Overview                                                                                        | * Enhancement of Curriculum. Please describe how the arts were used to enhance the curriculum on your Artist & Education project. |
| Overview<br>Information                                                                         |                                                                                                    |
| Overview                                                                                        | your Artist & Education project.                                                                                                  |
| Overview<br>Information                                                                         | your Artist & Education project.                                                                                                  |
| Overview<br>Information<br>ion and Project<br>s<br>te Learned<br>ents                           | your Artist & Education project.                                                                                                  |
| Overview<br>Information<br>ion and Project<br>s<br>te Learned                                   | your Artist & Education project.                                                                                                  |
| Overview<br>Information<br>ion and Project<br>s<br>te Learned<br>ents<br>on Summary             | your Artist & Education project.                                                                                                  |
| Overview<br>Information<br>ion and Project<br>s<br>te Learned<br>ents                           | your Artist & Education project. Complete Required Field Save & Back Save Save & Next                                             |
| Overview<br>Information<br>ion and Project<br>se Learned<br>ents<br>on Summary<br>icant Profile | your Artist & Education project.                                                                                                  |
| Overview<br>Information<br>ion and Project<br>s<br>te Learned<br>ents<br>on Summary             | your Artist & Education project. Complete Required Field Save & Back Back Back Next                                               |
| Overview<br>Information<br>ion and Project<br>se Learned<br>ents<br>on Summary<br>icant Profile | your Artist & Education project. Complete Required Field Save & Back Save Save & Next                                             |

- 1. Complete all fields. Fields with an <sup>\*</sup> asterisk <u>must</u> be completed in order for the report to be accepted by the online system.
- 2. Click "Save & Next".

| ulreich                                                                      | Participation and Project Outcomes                                                                                                    |
|------------------------------------------------------------------------------|----------------------------------------------------------------------------------------------------|
| Artists and Education                                                        |                                                                                                    |
|                                                                              | * Number of Students involved in the Project: 300                                                                                                    |
| cant Name:<br>ol Name                                                        | * Number of Volunteers involved in the Project: 8                                                                                                    |
| cant Number:<br>59836114                                                     | * Number of Volunteer Hours: 20.00                                                                                                    |
| ct Name:<br>of Artist or Arts                                                | * Description of Volunteer involvement                                                                                                    |
| ization<br>It Number:<br>IE- 14-036891                                       | Complete Required Field - Volunteers describe non-staff members that helped out in a hands-on way during the residency.If there were no volunteers record 0 in the field above.                                                                                      |
| Final Report                                                                 | ,                                                                                                    |
|                                                                              | * Number of Community members involved in the project: 400                                                                                                    |
| rence Submissions<br>ram Overview                                            | * Description of Community member involvement:                                                                                                    |
| ct Information<br>icipation and<br>ect Outcomes<br>rience Learned<br>chments | Complete Required Field - Community members describe community or family members that came out to visit<br>the residency during or at the end of the project, ie. residency performance or work in progress. If this<br>does not apply then record 0 in field above. |
| iission Summary                                                              | Project Outcomes                                                                                                    |
| Applicant Profile                                                            |                                                                                                    |
|                                                                              | * Success / High Points – What were the high points? Is there a specific "Success Story" from your project?                                                                                                    |
| t to PDF                                                                     |                                                                                                    |
| DF Viewer                                                                    | Complete Required Field                                                                                                    |
| PDF Viewer<br>to Submissions List                                            | Complete Required Field                                                                                                    |
|                                                                              | Complete Required Field                                                                                                    |
|                                                                              | Complete Required Field                                                                                                    |

- 1. Complete all fields. Fields with an asterisk <u>must</u> be completed in order for the report to be accepted by the online system.
- 2. Click on the drop down menu to select; "Agree, "Disagree", "Does Not Apply".

## SCREEN 10 - Report Details On Residency - Cont'd

| 🔒 paulreich                                                                                    | Experience Learned                                                                                                    |   | •                               |
|------------------------------------------------------------------------------------------------|----------------------------------------------------------------------------------------------------|---|---------------------------------|
| AFA - Artists and Education                                                                    | Please describe the arts skills learned by participating students:                                                                                               |   | 1                               |
| Applicant Name:<br>School Name                                                                 | Complete Field as applicable                                                                                                    |   |                                 |
| Applicant Number:<br>APP-59836114                                                              |                                                                                                    | - |                                 |
| Project Name:<br>Name of Artist or Arts<br>Organization<br>Project Number:<br>AFA-AE-14-036891 | Please select the answer that best describes the experience of students who participated in the artist residency project. As a result of this project, students: |   |                                 |
| AFA Final Report                                                                               | * Demonstrated increased appreciation for the art form select<br>students participated in                                                                        |   |                                 |
| Reference Submissions                                                                          | Comments:                                                                                                    |   |                                 |
| Program Overview                                                                               | Complete Field as applicable                                                                                                    |   |                                 |
| Project Information<br>Participation and Project<br>Outcomes                                   |                                                                                                    | ~ |                                 |
| Experience Learned<br>Attachments<br>Submission Summary                                        | * Learned new arts vocabulary select                                                                                                    |   |                                 |
| Submission Summary                                                                             | Comments:                                                                                                    |   |                                 |
| View Applicant Profile                                                                         | Complete Field as applicable                                                                                                    | * |                                 |
| Export to PDF                                                                                  |                                                                                                    |   |                                 |
| Get PDF Viewer                                                                                 |                                                                                                    | - |                                 |
| Back to Submissions List                                                                       |                                                                                                    |   | T                               |
|                                                                                                | V Collintranot   Destacted Moder Off                                                                                                    |   | 125% •<br>2:23 PM<br>11/19/2015 |

# SCREEN 10 – Report Details On Residency - Cont'd

| Comments:                                        |            |
|--------------------------------------------------|------------|
| Complete Field as applicable                     | A          |
| * Gained confidence using new arts skills select |            |
| Comments:                                        |            |
| Complete Field as applicable                     | *          |
|                                                  | $\nabla$   |
| * Demonstrated improved teamwork select 🔹        |            |
| Complete Field as applicable                     | <u>م</u>   |
|                                                  |            |
| * Demonstrated creativity select 🗸               |            |
| Comments:                                        |            |
|                                                  |            |
| Complete Field as applicable                     | •          |
|                                                  | <b>A •</b> |

11/19/2015

# SCREEN 10 – Report Details On Residency - Cont'd

| Comments:                                                                                      |                                                                          |          |
|------------------------------------------------------------------------------------------------|--------------------------------------------------------------------------|----------|
| Complete Field as applicable                                                                   |                                                                          | •        |
|                                                                                                |                                                                          |          |
|                                                                                                | Teachers                                                                 |          |
| Please select the answer that best describe<br>artist residency project. As a result of this p | es the experience of Teachers who participated in the project, Teachers: |          |
| * Learned new art                                                                              | ts skills select 🗸                                                       |          |
| Comments:                                                                                      |                                                                          |          |
| Complete Field as applicable                                                                   |                                                                          | •        |
| Learned techniques for integrating arts activities in<br>teaching p                            |                                                                          |          |
| Comments:                                                                                      |                                                                          |          |
| Complete Field as applicable                                                                   |                                                                          | •        |
|                                                                                                |                                                                          | $\nabla$ |

11/19/2015

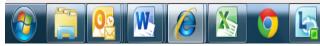

## SCREEN 10 – Report Details On Residency - Cont'd

| Comments:                                                                                         |   |
|---------------------------------------------------------------------------------------------------|---|
| Complete Field as applicable                                                                      | * |
| * Were able to demonstrate personal creativity. Agree                                             |   |
| Complete Field as applicable                                                                      | * |
| Schools                                                                                           |   |
|                                                                                                   |   |
| Please select the answer that best describes the experience of the school who participated in the |   |
| artist residency project. As a result of this project, school:                                    |   |
|                                                                                                   |   |
| artist residency project. As a result of this project, school:                                    |   |
| <ul> <li>* Our school was able to increase to access to arts select v</li> </ul>                  |   |

▲ 🛱 📮 🕕 3:12 PM 11/19/2015

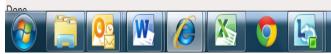

SCREEN 10 (Cont'd)

Page Generation Time: 0.594s

Complete remaining fields and Click "Save & Next".

## SCREEN 10 - Report Details On Residency - Cont'd

| Comm<br>Comple | ette Field as appl         | icable                             |                             |                   |               |            | *  |
|----------------|----------------------------|------------------------------------|-----------------------------|-------------------|---------------|------------|----|
|                |                            |                                    |                             |                   |               |            | -  |
|                |                            |                                    |                             |                   |               |            |    |
| * Experience   | d greater connection<br>wh | is with the con<br>iich our school | mmunity in<br>l is located. | select 💌          | \$            |            |    |
| Comm           | ents:                      |                                    |                             |                   |               |            |    |
| Comple         | ete Field as appl          | icable                             |                             |                   |               |            | 1  |
|                |                            |                                    |                             |                   |               |            | ~  |
|                |                            |                                    |                             |                   |               |            |    |
|                | Save & Back                |                                    | Sa                          | IVe               |               | Save & Ne  | xt |
|                |                            | Back                               |                             |                   | Next          |            |    |
|                |                            | Dack                               |                             |                   | INCAL         |            |    |
|                |                            |                                    | Check                       | Spelling          |               |            |    |
|                | Note: This fo              | rmlet contains                     | mandatory fi                | ields for which n | o value has b | een saved. |    |
|                |                            |                                    |                             |                   |               |            |    |
|                |                            |                                    |                             |                   |               |            |    |

Selecal intrapet L Protected Moder Off
 Selecal intrapet L Protected Moder Off
 Selecal intrapet L Protected Moder Off
 Selecal intrapet L Protected Moder Off
 Selecal intrapet L Protected Moder Off
 Selecal intrapet L Protected Moder Off
 Selecal intrapet L Protected Moder Off
 Selecal intrapet L Protected Moder Off
 Selecal intrapet L Protected Moder Off
 Selecal intrapet L Protected Moder Off
 Selecal intrapet L Protected Moder Off
 Selecal intrapet L Protected Moder Off
 Selecal intrapet L Protected Moder Off
 Selecal intrapet L Protected Moder Off
 Selecal intrapet L Protected Moder Off
 Selecal intrapet L Protected Moder Off
 Selecal intrapet L Protected Moder Off
 Selecal intrapet L Protected Moder Off
 Selecal intrapet L Protected Moder Off
 Selecal intrapet L Protected Moder Off
 Selecal intrapet L Protected Moder Off
 Selecal intrapet L Protected Moder Off
 Selecal intrapet L Protected Moder Off
 Selecal intrapet L Protected Moder Off
 Selecal intrapet L Protected Moder Off
 Selecal intrapet L Protected Moder Off
 Selecal intrapet L Protected Moder Off
 Selecal intrapet L Protected Moder Off
 Selecal intrapet L Protected Moder Off
 Selecal intrapet L Protected Moder Off
 Selecal intrapet L Protected Moder Off
 Selecal intrapet L Protected Moder Off
 Selecal intrapet L Protected Moder Off
 Selecal intrapet L Protected Moder Off
 Selecal intrapet L Protected Moder Off
 Selecal intrapet L Protected Moder Off
 Selecal intrapet L Protected Moder Off
 Selecal intrapet L Protected Moder Off
 Selecal intrapet L Protected Moder Off
 Selecal intrapet L Protected Moder Off
 Selecal intrapet L Protected Moder Off
 Selecal intrapet L Protected Moder Off
 Selecal intrapet L Protected Moder Off
 Selecal intrapet L Protected Moder Off
 Selecal intrapet L Protected Moder Off
 Selecal intrapet L Protected Moder Off
 Selecal intrapet L Protected Moder Off
 Selecal intrapet

## SCREEN 11 a.

To attach the documents, locate the "Document Type".

#### Not Required:

**01.** Click – "Copies of promotional and publicity material" - Follow instructions on **Screen 11 b.** 

#### Is Required:

**02.** Click – "Proof of payment to artist" (invoice <u>from</u> artist) - Follow instructions on **Screen 11b.** 

| A paulreich                                                  |   |           |                              |                   | Attac          | chments      |                      |               |
|--------------------------------------------------------------|---|-----------|------------------------------|-------------------|----------------|--------------|----------------------|---------------|
| AFA - Artists and Education                                  |   | Docum     | ent Type                     |                   | Required?      | Download     | Document Description | Date Attached |
| Applicant Name:<br>School Name                               | - |           | of promotional and publicity | <u>r material</u> | Yes            | Q            | Promo material, i    | 2015/11/17    |
| Applicant Number:<br>APP-59836114                            |   | 02. Proof | of payment to artist         |                   | Yes            | €            | Artist Paid Invoice  | 2015/11/17    |
| Project Name:<br>Name of Artist or Arts<br>Organization      |   |           |                              | E                 | Back           |              | Next                 |               |
| Project Number:<br>AFA-AE-14-036891                          |   |           |                              |                   | This e.Form ha | is been subr | nitted               |               |
| AFA Final Report                                             |   |           |                              |                   |                |              |                      |               |
| Reference Submissions<br>Program Overview                    |   |           |                              |                   |                |              |                      |               |
| Project Information<br>Participation and Project<br>Outcomes |   |           |                              |                   |                |              |                      |               |
| Experience Learned<br>Attachments<br>Submission Summary      |   |           |                              |                   |                |              |                      |               |
| View Applicant Profile                                       |   |           |                              |                   |                |              |                      |               |
| Export to PDF<br>Get PDF Viewer                              |   |           |                              |                   |                |              |                      |               |
| Back to Submissions List                                     |   |           |                              |                   |                |              |                      |               |
| Page Generation Time: 0.303s                                 |   |           |                              |                   |                |              |                      | CS            |
|                                                              |   |           |                              |                   |                |              |                      |               |
|                                                              |   |           |                              |                   |                |              |                      |               |
|                                                              |   |           |                              |                   |                |              |                      |               |

SCREEN 11 a. – Attachments

#### SCREEN 11 b.

**Screen 11 b. -** Enter the name of the document you are attaching (eg: promotional material or a note) in the Document Description box.

**Screen 11 b.** - Click the **"Choose File"** button and select the file you wish to attach from your computer documents. Not all schools may have promotional material on their residency project and, as such, are not required to attach and submit any promotional material.

Screen 11 b. - Click "Save and Back to List". Repeat for <u>next</u> required document (Invoice from artist)

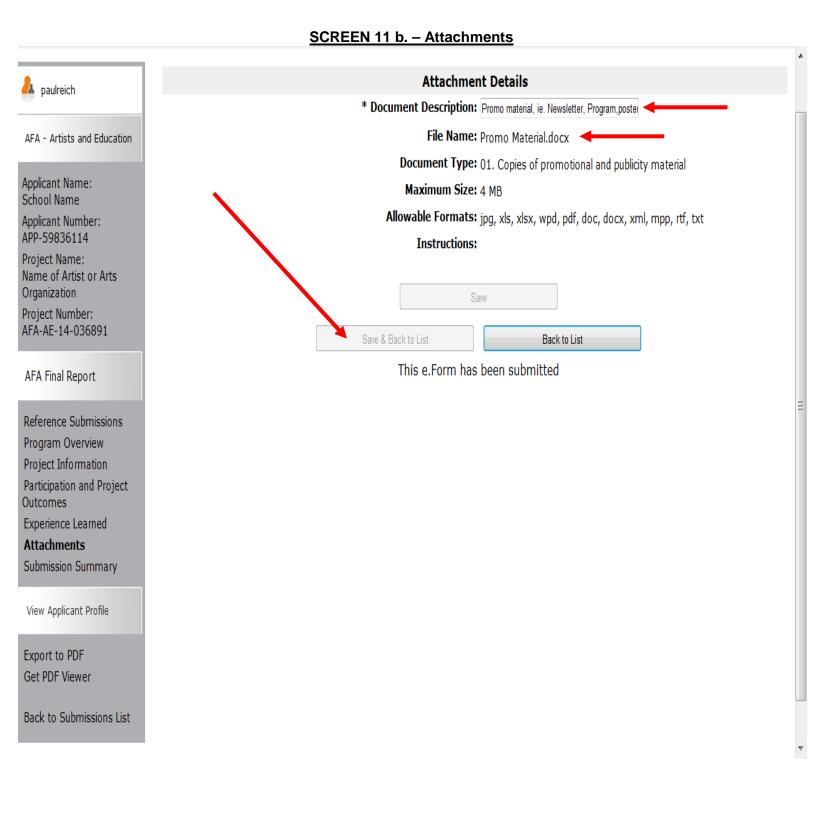

- 1. Once files are attached, you will see the following.
- 2. Click "Next".

| 🇯 e.Forms                                               |                                                    |           |          |                                | Kogou:        |
|---------------------------------------------------------|----------------------------------------------------|-----------|----------|--------------------------------|---------------|
| aulreich                                                |                                                    | Attachr   | ments    |                                |               |
| AFA - Artists and Education                             | Delete Document Type                               | Required? | Download | Document Description           | Date Attached |
| Applicant Name:<br>School Name                          | 8 01. Copies of promotional and publicity material | Yes       | Q        | Promo material, i              | 2015/11/17    |
| Applicant Number:<br>APP-59836114                       | O2. Proof of payment to artist                     | Yes       | Ð        | Artist Paid Invoice            | 2015/11/17    |
| Project Name:<br>Name of Artist or Arts<br>Organization | Back                                               |           |          | Next                           |               |
| Project Number:<br>AFA-AE-14-036891                     |                                                    |           |          |                                |               |
| AFA Final Report                                        |                                                    |           |          |                                |               |
| Reference Submissions<br>Program Overview               |                                                    |           |          |                                |               |
| Project Information                                     |                                                    |           |          |                                |               |
| Participation and Project<br>Outcomes                   |                                                    |           |          |                                |               |
| Experience Learned                                      |                                                    |           |          |                                |               |
| Attachments                                             |                                                    |           |          |                                |               |
| Submission Summary                                      |                                                    |           |          |                                |               |
| View Applicant Profile                                  |                                                    |           |          |                                |               |
| Export to PDF<br>Get PDF Viewer                         |                                                    |           |          |                                |               |
| lone                                                    |                                                    |           | 👊 Local  | intranet   Protected Mode: Off | - 🔩 🕶 🔍 125%  |

Screen 12 - Attached Files

- 1. The Submission Summary page will show that you have completed all reporting requirements, indicated by the green check marks.
- 2. If you see a red X beside any item on the list, click on that item to return to the appropriate page and complete as required.
- 3. If your report is complete, click "Submit".

| paulreich                           | Submission Summary |                                    |                      |                    |  |  |
|-------------------------------------|--------------------|------------------------------------|----------------------|--------------------|--|--|
| FA - Artists and Education          | Complete           | Page                               | Last Updated         | Mandatory          |  |  |
| pplicant Name:<br>chool Name        |                    | Reference Submissions              | No Input Required    | No                 |  |  |
| pplicant Number:<br>PP-59836114     |                    | Program Overview                   | No Input Required    | No                 |  |  |
| ject Name:                          | ~                  | Project Information                | 2015/11/18           | Yes                |  |  |
| ne of Artist or Arts<br>anization   | ~                  | Participation and Project Outcomes | 2015/11/17           | Yes                |  |  |
| oject Number:<br>A-AE-14-036891     | ~                  | Experience Learned                 | 2015/11/19           | Yes                |  |  |
| FA Final Report                     | ~                  | Attachments                        | 2015/11/17           | Yes                |  |  |
|                                     |                    | Submission Summary                 | No Input Required    | No                 |  |  |
| erence Submissions<br>gram Overview |                    |                                    |                      |                    |  |  |
| ect Information                     |                    | Back                               | Next                 |                    |  |  |
| cipation and Project                |                    | Export to PDF                      |                      |                    |  |  |
| rience Learned                      |                    | Get PDF View                       | er                   |                    |  |  |
| iments                              |                    |                                    |                      |                    |  |  |
| mission Summary                     |                    | Submit                             |                      |                    |  |  |
| Applicant Profile                   |                    |                                    |                      |                    |  |  |
| to PDF                              |                    |                                    |                      |                    |  |  |
| F Viewer                            |                    |                                    |                      |                    |  |  |
| to Submissions List                 |                    |                                    |                      |                    |  |  |
|                                     |                    |                                    | 🔒 Local intranot I 🛙 | )rotactad Madai Of |  |  |
| ) 📋 🕵 💌 💋 💫                         | <b>9</b> 🔄         |                                    |                      |                    |  |  |

### Screen 13 — Submission Summary

Once submitted you will, again, see the first page. You have successfully submitted your report!

A confirmation notice will be sent to the email address provided in your application

#### Applicant: School Name (APP-59836114) 🛕 paulreich Submissions Front Office Portal [Hide Filters] [Clear Filters] Browse Funding Applicant Project Name: All Projects • Opportunities Date Submitted: On • 23 Profile Project Status: Open Projects Submission Version: Latest Version -My Account Change Password Associate Type: All ▼ Workspace Filter Applicants Funding Opportunity Registrations Projects Submissions **Funding Opportunity** Start End Associate Project Name Date Actions Version Name Submitted **Project Number** Contact Us Date Date Туре Step Name Name of Artist or Arts 17-Nov-2015 AFA - Artists and Education 1-Dec-12-Apr-Organization Primary Applicant 1 Submit Application 2014 2050 10:48:35 AM AFA-AE-14-036891 Name of Artist or Arts AFA - Artists and Education 1-Dec-19-Nov-2015 3:16:25 12-Apr-Organization Primary Applicant 1 Submit Final Report 2050 PM 2014 AFA-AE-14-036891 1

#### Screen 14 — Completed Submissions Page

Page Generation Time: 0.344s